# Лабораторная работа №5 (DevOps №2). Права пользователей Linux, система управления конфигурациями Ansible, система управления версиями git

## **Оглавление**

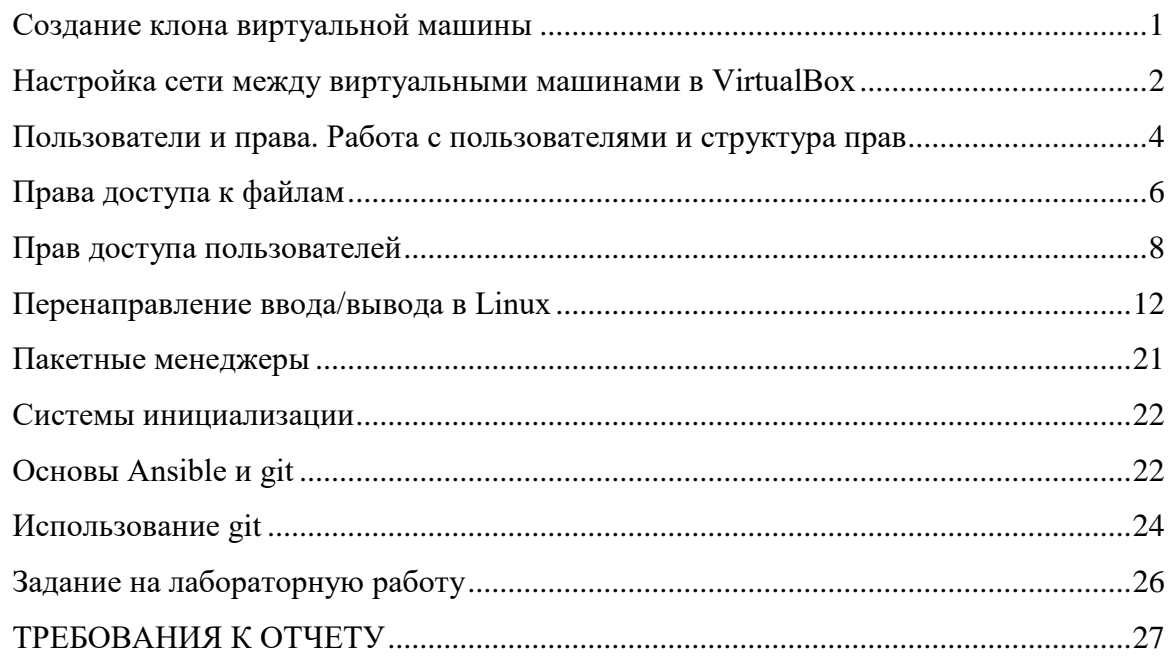

## **Создание клона виртуальной машины**

<span id="page-0-0"></span>Чтобы открыть окно создания клона виртуальной машины, необходимо перейти в меню «Машина» - «Клонировать».

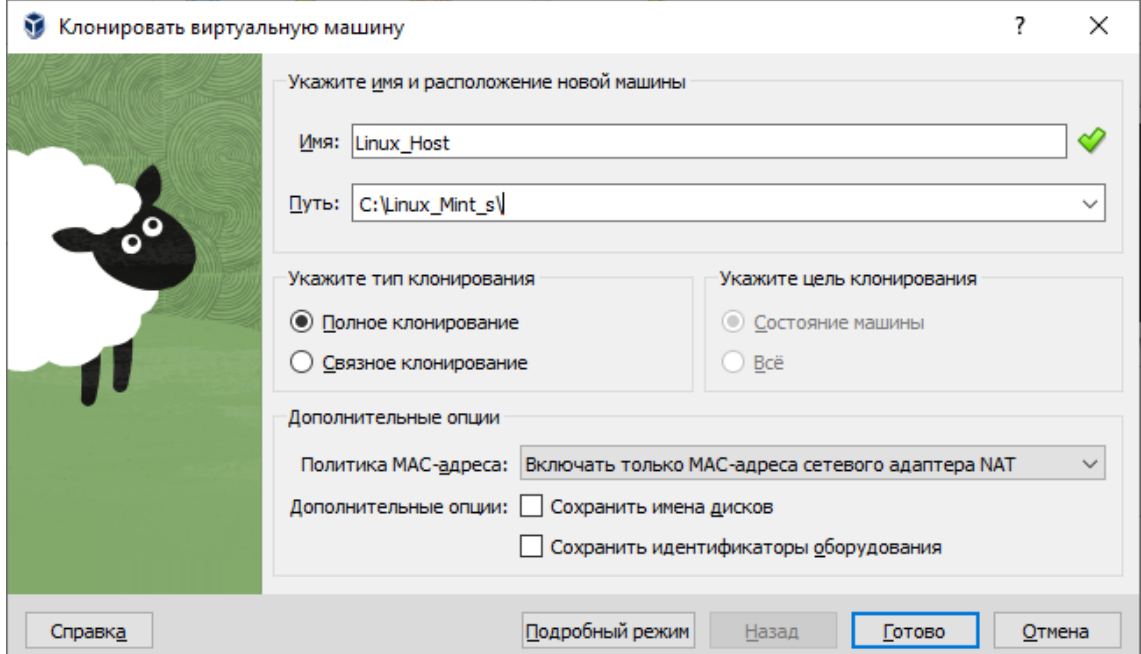

## **Настройка сети между виртуальными машинами в VirtualBox**

<span id="page-1-0"></span>**Сеть NAT** объединяет виртуальные машины в локальную сеть. Как и в случае с обычным NAT, у каждой есть доступ в интернет, но от доступа извне они изолированы.

Чтобы создать сеть из виртуальных машин VirtualBox, есть 2 варианта.

#### **Режим подключения: внутренняя сеть**

Этот тип соединения полезен, если мы хотим получить максимальную защиту от внешних вторжений для нашей виртуальной машины.

Благодаря этому режиму **можно обмениваться данными между виртуальными машинами**, как если бы это была сеть LAN, **но у нас НЕ будет доступа ни к Интернету** (внешней сети), ни к хост-компьютерам.

Если мы посмотрим на сетевое соединение операционной системы, мы увидим, что у нас нет шлюза, и у нас даже не будет IP-адреса, аналогичного адресу нашего хосткомпьютера.

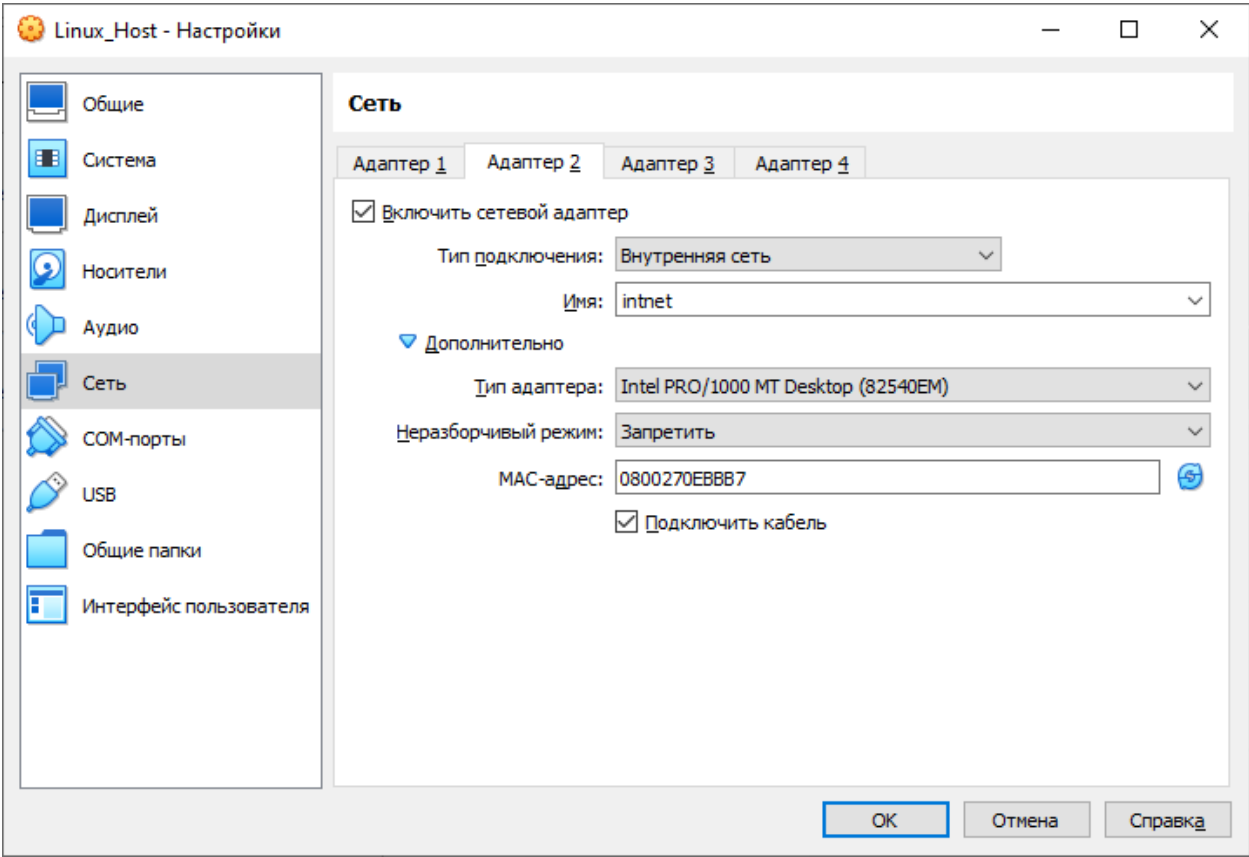

### **Виртуальный адаптер хоста (Host-only)**

При подключении типа "Виртуальный адаптер хоста" гостевые ОС могут взаимодействовать между собой, а также с хостом. Но все это только внутри самой виртуальной машины VirtualBox. В этом режиме адаптер хоста использует свое собственное, специально для этого предназначенное устройство, которое называется vboxnet0. Также им создается под-сеть и назначаются IP-адреса сетевым картам гостевых операционных систем. Гостевые ОС не могут взаимодействовать с устройствами, находящимися во внешней сети, так как они не подключены к ней через физический интерфейс. Режим "Виртуальный адаптер хоста" предоставляет ограниченный набор служб, полезных для создания частных сетей под VirtualBox для ее гостевых ОС.

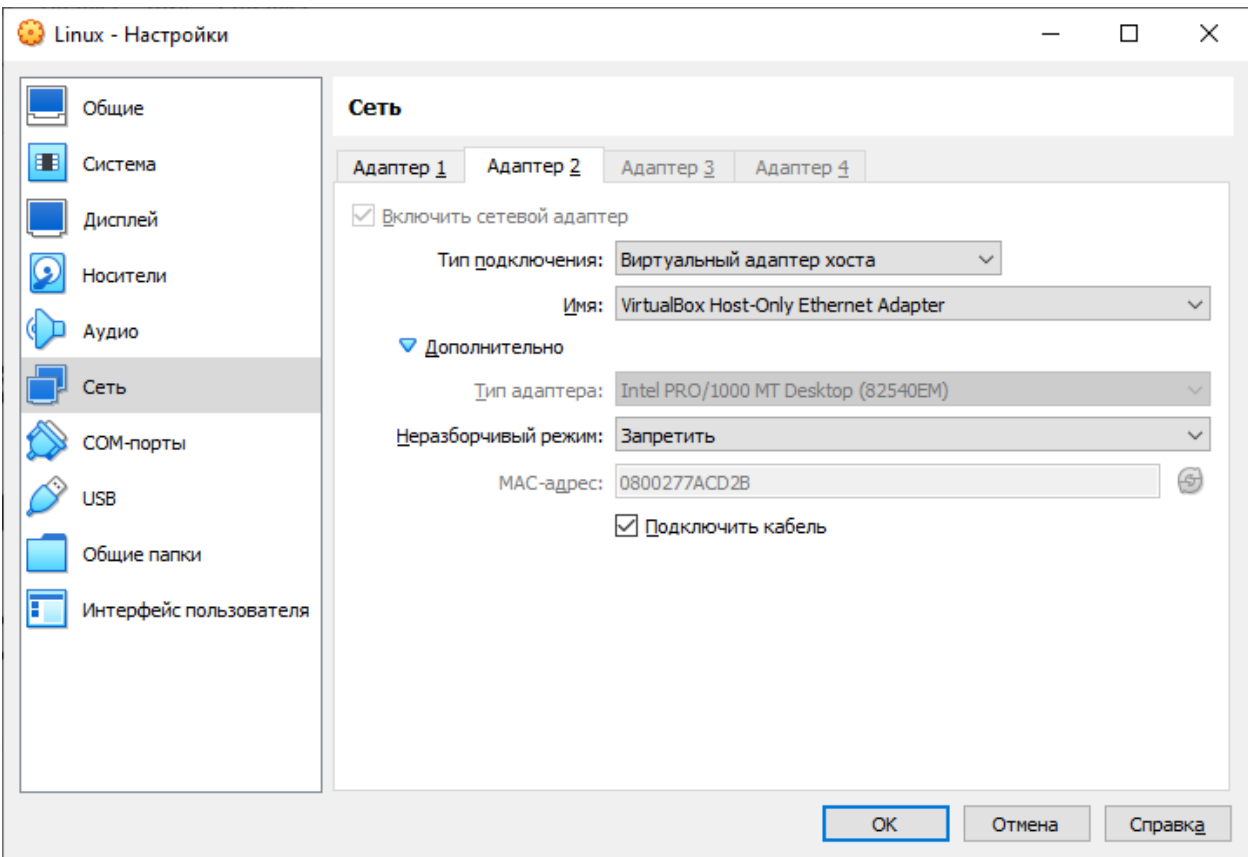

В отличие от других продуктов виртуализации, адаптер, работающий под протоколом NAT в VirtualBox, не может выступать в роли связующего моста между сетевым устройством по умолчанию на хостах. Поэтому невозможен прямой доступ извне к машинам, "спрятанным" за NAT - ни к программам, работающим на них; ни к данным, находящимся на самих хостах.

Как правило, хост имеет свой собственный сетевой адрес, который используется для выхода в Интернет. Обычно это 192.168.0.101. В режиме "Виртуальный адаптер хоста" машина-хост также выступает в роли роутера VirtualBox и обладает IP-адресом по умолчанию 192.168.56.1. Создается внутренняя локальная сеть, обслуживающая все гостевые операционные системы, настроенные для режима "Виртуальный адаптер хоста" и видимые для остальной части физической сети. Адаптер vboxnet0 использует адреса из диапазона, начинающегося с 192.168.56.101. Но при желании можно изменить адрес по умолчанию.

Подобно адаптеру в режиме "Сетевой мост", в режиме "Виртуальный адаптер хоста" используются разные диапазоны адресов. Можно легко настроить гостевые системы для получения IP-адресов, используя для этого встроенный DHCP-сервер виртуальной машины VirtualBox.

В дополнение нужно сказать, что в режиме "Виртуальный адаптер хоста" созданная им сеть не имеет внешнего шлюза для выхода в Интернет, как для хоста, так и для гостевых операционных систем. Он работает только как обычный сетевой коммутатор, соединяя между собой хост и гостевые системы. Поэтому адаптер в режиме "Виртуальный адаптер хоста" не предоставляет гостевым машинам выход в Интернет; vboxnet0 по умолчанию не имеет шлюза. Дополнительные возможности для этого адаптера значительно упрощают настройку сети между хостом и гостевыми ОС, однако все же отсутствует внешний доступ или перенаправление портов.

<span id="page-3-0"></span>Более подробно:<http://rus-linux.net/MyLDP/vm/VirtualBox-networking.html>

## **Пользователи и права. Работа с пользователями и структура прав**

Разделение привилегий — одна из основных парадигм безопасности в операционных системах семейства Linux и Unix. Обычные пользователи работают с ограниченными привилегиями и могут влиять только на собственную рабочую среду, но не на операционную систему в целом.

Специальный пользователь с именем **root**, имеет привилегии суперпользователя. Это административная учетная запись без ограничений, действующих для обычных пользователей. Пользователи могут выполнять команды с привилегиями суперпользователя или root разными способами.

В Linux существуют служебные пользователи и пользователи с возможностью логина. Пример служебных пользователей: **daemon**, **apache**. Как правило, служебным пользователям запрещен логин в BASH.

Хорошей практикой считается запуск фоновых программ (демонов) под непривелигированным пользователем.

Суперпользователь (**root**) имеет все права на все файлы и процессы, за исключением правил, заданных расширенными атрибутами.

Пользователь может входить в несколько групп.

Основные служебные файлы: /etc/passwd, /etc/groups, /etc/shadow

Личные настройки программ и личные файлы пользователей хранятся в их домашней директории, над которой пользователь полностью властен (имеет все возможные права).

При необходимости повышения привилегий (для доступа к системным командам и файлам) необходимо использовать утилиты для повышения привилегий.

Самый простой и удобный способ получить привилегии **root** — просто войти на сервер как пользователь **root**.

Если вы входите на локальный компьютер (или используете консоль для внеполосного подключения к виртуальному серверу), введите **root** как имя пользователя в строке входа и пароль пользователя **root**, когда система его запросит.

Входить в систему как пользователь root обычно не рекомендуется, потому что при этом можно легко начать использовать систему не для административных задач, что довольно опасно.

получить Следующий способ привилегии суперпользователя позволяет становиться пользователем root, когда вам это потребуется.

Для этого можно использовать команду **su** (substitute user) для замены пользователя.

Чтобы получить привилегии root, введите:

su

Вам будет предложено ввести пароль для пользователя **root**, после чего будет создан сеанс оболочки **root**.

После завершения задач, для которых требуются привилегии root, вернитесь в обычную оболочку с помощью следующей команды:

exit

Последний способ получения привилегий root заключается в использовании команды sudo.

Команда sudo позволяет выполнять разовые команды с привилегиями root без необходимости создавать новую оболочку. Она выполняется следующим образом:

#### sudo command to execute

В отличие от su, для команды sudo требуется пароль текущего пользователя, а не пароль пользователя root.

В связи с вопросами безопасности доступ sudo не предоставляется пользователям по умолчанию, и его необходимо настроить перед использованием.

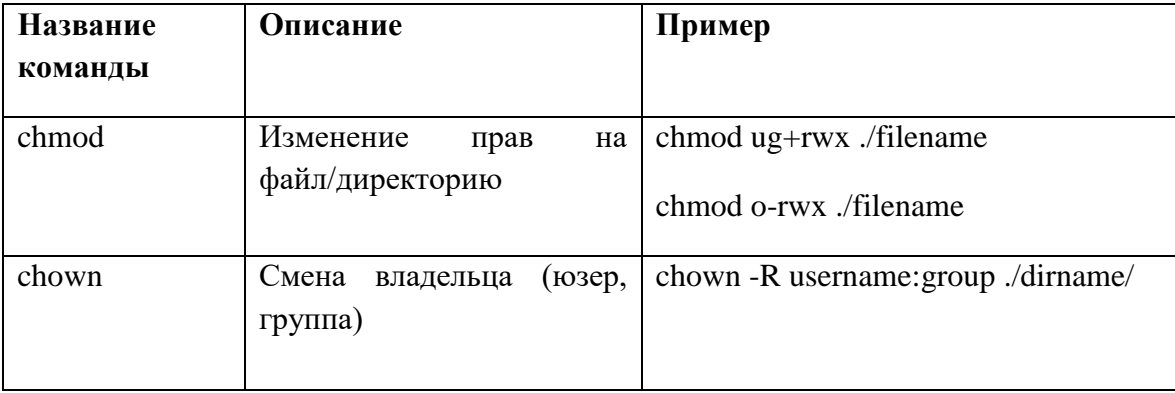

Основные команды для работы с пользователями

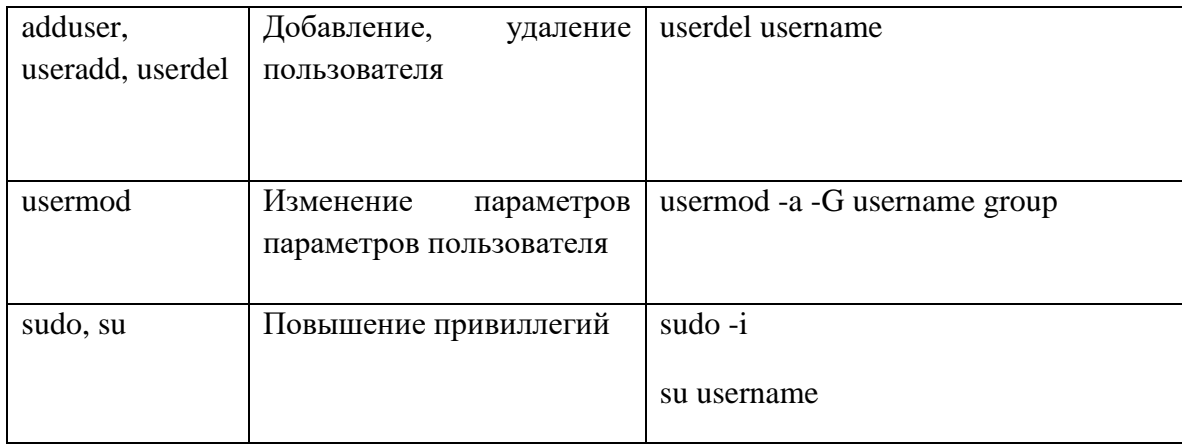

## Права доступа к файлам

<span id="page-5-0"></span>Права доступа определяют, какие действия конкретный пользователь может или не может совершать с определенными файлами и каталогами.

С помощью разрешений можно создать надежную среду — такую, в которой никто не может поменять содержимое ваших документов или повредить системные файлы.

### Как работают права доступа

Есть 3 вида разрешений. Они определяют права пользователя на 3 действия: чтение, запись и выполнение. В Linux эти лействия обозначаются вот так:

 $\mathbf{r}$  - read (чтение) — право просматривать содержимое файла;

w — write (запись) — право изменять содержимое файла;

**x** — execute (выполнение) — право запускать файл, если это программа или скрипт.

У каждого файла есть 3 группы пользователей, для которых можно устанавливать права доступа.

**owner** (владелец) — отдельный человек, который владеет файлом. Обычно это тот, кто создал файл, но владельцем можно сделать и кого-то другого.

group (группа) — пользователи с общими заданными правами.

others (другие) — все остальные пользователи, не относящиеся к группе и не являющиеся владельцами.

### Как узнать разрешения файла

Чтобы посмотреть права доступа к файлу, нужно вызвать команду Is с опцией -I. Эта опция отвечает за вывод списка в длинном формате.

 $ls$  - $l$   $<$   $n$  $y$  $rb$  $>$ 

Первый блок указывает тип файла: файл или директория (- или d)

Второй блок указывает права для текущего владельца файла/директории (user, u)

Третий блок – права для группы (group, g)

Четвертый блок – для всех остальных пользователей (others, o)

Список и описание основных цифровых и буквенных прав на файлы и директории.

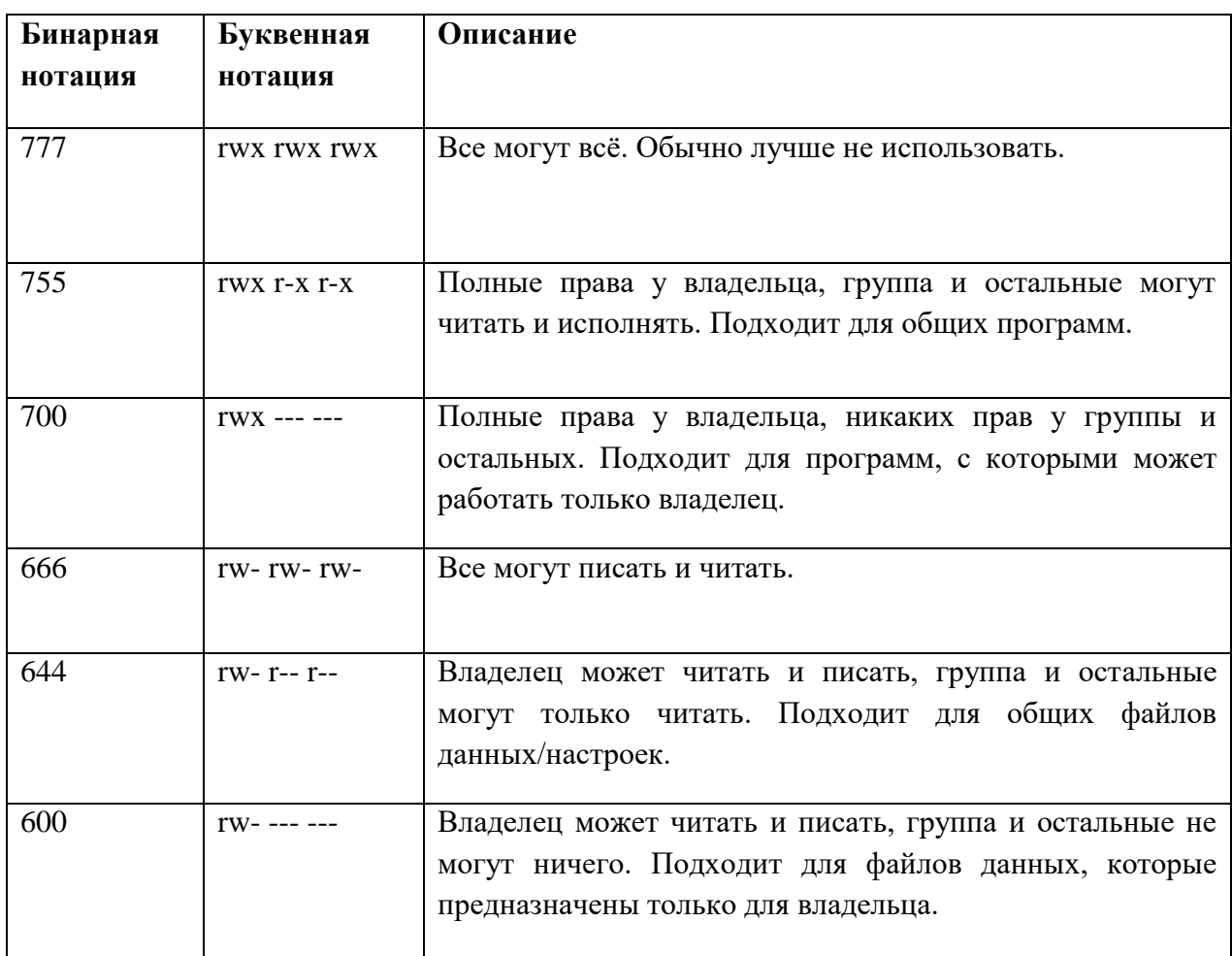

## **Как изменить права доступа файлов**

Для изменения прав доступа к файлу или каталога используется команда **chmod** (от англ. change mode). Эта команда меняет биты режима файла — если совсем просто, это индикатор разрешений.

## chmod [разрешение] [путь]

Аргументы команды **chmod**, отвечающие за разрешение, состоят из 3 компонентов:

- Для кого мы меняем разрешение? Обозначается первыми буквами слов: [ugoa] user (пользователь, он же владелец), group (группа), others (другие), all (все).
- Мы предоставляет или отзываем разрешения? Обозначается плюсом +, если предоставляем, минусом -, если отзываем.
- Какое разрешение мы хотим изменить? Чтение  $(r)$ , запись  $(w)$ , выполнение  $(x)$ .

## **Прав доступа пользователей**

<span id="page-7-0"></span>Команда **sudo** настраивается с помощью файла, расположенного в каталоге /etc/sudoers.

Основные файлы: файл /etc/sudoers и директория /etc/sudoers.d/

В первом столбце задается группировка пользователей, которым нужно дать возможность повышения привиллегий.

Для указания группы нужно поставить знак % и указать название группы.

Для повышения полномочий без ввода пароля пользователя достаточно добавить фразу "NOPASSWD".

Файл **sudoers** недопустимо редактировать напрямую текстовым редактором, необходимо использовать специальную программу **visudo**.

Неправильный синтаксис файла /etc/sudoers может нарушить работу системы и сделать невозможным получение повышенного уровня привилегий.

Команда **visudo** открывает текстовый редактор обычным образом, но проверяет синтаксис файла при его сохранении. Это не даст ошибкам конфигурации возможности блокировать операции **sudo**, что может быть единственным способом получить привилегии **root**.

Обычно **visudo** открывает файл /etc/sudoers в текстовом редакторе **vi**. Однако в Ubuntu команда **visudo** настроена на использование текстового редактора **nano**.

Первая строка **Defaults env\_reset** сбрасывает среду терминала для удаления переменных пользователя. Эта мера безопасности используется для сброса потенциально опасных переменных среды в сеансе **sudo**.

Вторая строка, **Defaults mail\_badpass**, предписывает системе отправлять уведомления о неудачных попытках ввода пароля **sudo** для настроенного пользователя **mailto**. По умолчанию это учетная запись **root**.

Третья строка, начинающаяся с "Defaults secure\_path=…", задает переменную **PATH** (места в файловой системе, где операционная система будет искать приложения), которая будет использоваться для операций **sudo**. Это предотвращает использование пользовательских путей, которые могут быть вредоносными.

#### **Строки пользовательских привилегий**

Четвертая строка, которая определяет для пользователя **root** привилегии **sudo**, отличается от предыдущих строк.

#### **root ALL=(ALL:ALL) ALL**

Первое поле показывает имя пользователя, которое правило будет применять к (**root**).

Первое "**ALL**" означает, что данное правило применяется ко всем хостам.

Второе "**ALL**" означает, что пользователь **root** может запускать команды от лица всех пользователей.

Третье "**ALL**" означает, что пользователь **root** может запускать команды от лица всех групп.

Последнее "**ALL**" означает, что данные правила применяются всем командам.

Это означает, что наш пользователь **root** сможет выполнять любые команды с помощью **sudo** после ввода пароля.

#### **Строки групповых привилегий**

Следующие две строки похожи на строки привилегий пользователя, но задают правила **sudo** для групп.

Имена, начинающиеся с **%**, означают названия групп.

Например, группа **admin** может выполнять любые команды от имени любого пользователя на любом хосте. Группа **sudo** имеет те же привилегии, но может выполнять команды от лица любой группы.

Последняя строка выглядит как комментарий:

**. . .**

#### **#includedir /etc/sudoers.d**

Она *действительно* начинается с символа **#**, который обычно обозначает комментарии. Однако данная строка означает, что файлы в каталоге **/etc/sudoers.d** также рассматриваются как источники и применяются.

Файлы в этом каталоге следуют тем же правилам, что и сам файл **/etc/sudoers**. Любой файл, который не заканчивается на ~ и не содержит символа ., также считывается и добавляется в конфигурацию **sudo**.

В основном это нужно, чтобы приложения могли изменять привилегии **sudo** после установки. Размещение всех правил в одном файле в каталоге **/etc/sudoers.d** позволяет видеть, какие привилегии присвоены определенным учетным записям, а также легко сменять учетные данные без прямого изменения файла **/etc/sudoers**.

Как и в случае с файлом **/etc/sudoers**, другие файлы в каталоге **/etc/sudoers.d** также следует редактировать с помощью команды **visudo**. Для редактирования этих файлов применяется следующий синтаксис:

sudo visudo -f /etc/sudoers.d/file\_to\_edit

#### **Присвоение пользователю привилегий Sudo**

Чаще всего при управлении разрешениями **sudo** используется операция предоставления новому пользователю общего доступа **sudo**. Это полезно, если вы хотите предоставить учетной записи полный административный доступ к системе.

В системе с группой администрирования общего назначения, такой как система Ubuntu, проще всего будет добавить данного пользователя в эту группу.

Например, в Ubuntu 20.04 группа **sudo** имеет полные привилегии администратора. Добавляя пользователя в эту группу, мы предоставляем ему такие же привилегии:

sudo usermod -aG sudo username

Также можно использовать команду **gpasswd**:

sudo gpasswd -a username sudo

Обе команды выполняют одно и то же.

#### **Создание псевдонимов**

Файл **sudoers** можно организовать более эффективно, группируя элементы с помощью разнообразных псевдонимов.

Например, мы можем создать три разных группы пользователей с некоторыми общими участниками:

> User\_Alias GROUPONE = abby, brent, carl User\_Alias GROUPTWO = brent, doris, eric, User\_Alias GROUPTHREE = doris, felicia, grant

. . .

. . .

. . .

Имена групп должны начинаться с заглавной буквы. Затем мы можем дать участникам группы **GROUPTWO** разрешение на обновление базы данных **apt**, создав следующее правило:

> . . . GROUPTWO ALL = /usr/bin/apt-get update

Если мы не укажем пользователя или группу для запуска, команда **sudo** по умолчанию использует пользователя **root**.

Мы можем дать членам группы **GROUPTHREE** разрешение на выключение и перезагрузку системы, создав псевдоним команды и используя его в правиле для **GROUPTHREE**:

. . .

Cmnd\_Alias POWER = /sbin/shutdown, /sbin/halt, /sbin/reboot, /sbin/restart

GROUPTHREE ALL = POWER

. . .

Создадим псевдоним команды с именем **POWER**, который будет содержать команды выключения и перезагрузки системы. Затем мы дадим членам группы **GROUPTHREE** разрешение на выполнение этих команд.

Также мы можем создать псевдонимы запуска от имени, которые могут заменять часть правила, где указывается, от имени какого пользователя следует выполнить команду:

. . . Runas\_Alias WEB = www-data, apache GROUPONEALL = (WEB) ALL

. . .

Это позволит любому участнику группы **GROUPONE** выполнять команды от имени пользователя **www-data** или пользователя **apache**.

Необходимо помнить, что в случае конфликта правил более поздние правила имеют приоритет перед более ранними.

#### **Фиксация правил**

Есть ряд способов, которые позволяют более точно контролировать реакцию **sudo** на вызов.

Команда **updatedb**, связанная с пакетом **mlocate**, относительно безобидна при ее выполнении в системе с одним пользователем. Если мы хотим разрешить пользователям выполнять ее с привилегиями **root** *без* ввода пароля, мы можем создать правило следующего вида:

. . .

#### GROUPONEALL = NOPASSWD: /usr/bin/updatedb

. . .

**NOPASSWD** — это свойство, означающее, что пароль не запрашивается. У него есть сопутствующее свойство **PASSWD**, которое используется по умолчанию и требует ввода пароля. Данное свойство актуальной для остальной части строки, если его действие не переопределяется дублирующим тегом в этой же строке.

Например, мы можем использовать следующую строку:

ALL = NOPASSWD: /usr/bin/updatedb, PASSWD: /bin/kill **GROUPTWO** 

 $\mathbf{1}$ 

Также полезно свойство **NOEXEC**, которое можно использовать ДЛЯ предотвращения опасного поведения некоторых программ.

Например, некоторые программы, такие как less, могут активировать другие команды, вводя их через свой интерфейс:

!command to run

При этом все команды пользователя выполняются с теми же разрешениями, что и команда less, что может быть довольно опасно.

Чтобы ограничить такое повеление, мы можем использовать следующую строку:

 $\mathbf{1}$ 

username ALL = NOEXEC: /usr/bin/less

. . .

## Перенаправление ввода/вывода в Linux

<span id="page-11-0"></span>Стандартные потоки ввода и вывода в Linux являются одним из наиболее распространенных средств для обмена информацией процессов, а перенаправление >, >> и | является одной из самых популярных конструкций командного интерпретатора.

Стандартный ввод при работе пользователя в терминале передается через клавиатуру.

Стандартный вывод и стандартная ошибка отображаются на дисплее терминала пользователя в виде текста.

Ввод и вывод распределяется между тремя стандартными потоками:

- stdin стандартный ввод (клавиатура),
- stdout стандартный вывод (экран),
- stderr стандартная ошибка (вывод ошибок на экран).

Потоки также пронумерованы:

- $\bullet$  stdin  $-0$ ,
- $\bullet$  stdout  $-1$ .
- $\bullet$  stderr 2.

Из стандартного ввода команда может только считывать данные, а два других потока могут использоваться только для записи. Данные выволятся на экран и считываются с клавиатуры, так как стандартные потоки по умолчанию ассоциированы с терминалом пользователя. Потоки можно подключать к чему угодно: к файлам, программам и даже устройствам. В командном интерпретаторе bash такая операция называется перенаправлением:

< file — использовать файл как источник данных для стандартного потока ввода.

> file — направить стандартный поток вывода в файл. Если файл не существует, он будет создан, если существует — перезаписан сверху.

2> file — направить стандартный поток ошибок в файл. Если файл не существует, он будет создан, если существует — перезаписан сверху.

>>file — направить стандартный поток вывода в файл. Если файл не существует, он будет создан, если существует - данные будут дописаны к нему в конец.

2>>file — направить стандартный поток ошибок в файл. Если файл не существует, он будет создан, если существует - данные будут дописаны к нему в конец.

&>file или >&file — направить стандартный поток вывода и стандартный поток ошибок в файл. Другая форма записи: >file 2>&1.

#### Станлартный ввол

Стандартный входной поток обычно переносит данные от пользователя к программе. Программы, которые предполагают стандартный ввод, обычно получают входные данные от устройства типа клавиатура. Стандартный ввод прекращается по достижении ЕОГ (конец файла), который указывает на то, что данных для чтения больше нет.

ЕОГ вводится нажатием сочетания клавиш Ctrl+D.

Рассмотрим работу со стандартным выводом на примере команды cat.

cat обычно используется для объединения содержимого двух файлов.

cat отправляет полученные входные данные на дисплей терминала в качестве стандартного вывода и останавливается после того как получает ЕОГ.

В открывшейся строке введите, например, 1 и нажмите клавишу Enter. На дисплей выводится 1. Введите а и нажмите клавишу Enter. На дисплей выводится а.

> $cat$  $\mathbf{1}$  $\mathbf{1}$  $\mathbf{a}$ a

Для завершения ввода данных следует нажать сочетание клавиш Ctrl + D.

## **Стандартный вывод**

Стандартный вывод записывает данные, сгенерированные программой. Когда стандартный выходной поток не перенаправляется в какой-либо файл, он выводит текст на дисплей терминала.

При использовании без каких-либо дополнительных опций, команда **echo** выводит на экран любой аргумент, который передается ему в командной строке:

echo Пример

Пример

При выполнении **echo** без каких-либо аргументов, возвращается пустая строка.

Команда объединяет три файла: file1, file2 и file3 в один файл bigfile:

cat file1 file1 file1 > bigfile

Команда **cat** по очереди выводит содержимое файлов, перечисленных в качестве параметров на стандартный поток вывода. Стандартный поток вывода перенаправлен в файл **bigfile**.

### **Стандартная ошибка**

Стандартная ошибка записывает ошибки, возникающие в ходе исполнения программы. Как и в случае стандартного вывода, по умолчанию этот поток выводится на терминал дисплея.

Рассмотрим пример стандартной ошибки с помощью команды **ls**, которая выводит список содержимого каталогов.

При запуске без аргументов **ls** выводит содержимое в пределах текущего каталога.

Введем команду **ls** с каталогом **%** в качестве аргумента:

ls %

В результате должно выводиться содержимое соответствующей папки. Но так как каталога **%** не существует, на дисплей терминала будет выведен следующий текст стандартной ошибки:

ls: cannot access %: No such file or directory

### **Перенаправление потока**

Linux включает в себя команды перенаправления для каждого потока.

Команды со знаками > или < означают перезапись существующего содержимого файла:

- > стандартный вывод,
- < стандартный ввод,

2> — стандартная ошибка.

Команды со знаками >> или << не перезаписывают существующее содержимое файла, а присоединяют данные к нему:

- >> стандартный вывод,
- << стандартный ввод,
- 2>> стандартная ошибка.

В приведенном примере команда cat используется для записи в файл **file1**, который создается в результате цикла:

> cat > file1 a b c

Для завершения цикла нажмите сочетание клавиш **Ctrl + D**.

Если файла **file1** не существует, то в текущем каталоге создается новый файл с таким именем.

Для просмотра содержимого файла **file1** введите команду:

cat file1

В результате на дисплей терминала должно быть выведено следующее:

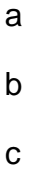

Для добавления нового текста к уже существующему в файле с помощью двойных скобок >> выполните команду:

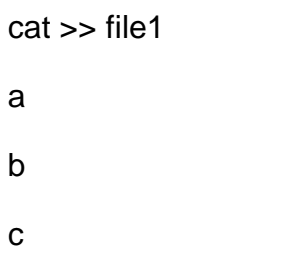

Для завершения цикла нажмите сочетание клавиш **Ctrl + D**.

## **Каналы**

Каналы используются для перенаправления потока из одной программы в другую. Стандартный вывод данных после выполнения одной команды перенаправляется в другую через канал. Данные первой программы, которые получает вторая программа, не будут отображаться. На дисплей терминала будут выведены только отфильтрованные данные, возвращаемые второй командой.

Пример:

#### ls | less

В результате каждый файл текущего каталога будет размещен на новой строке.

Перенаправлять данные с помощью каналов можно как из одной команды в другую, так и из одного файла к другому, а перенаправление с помощью > и >> возможно только для перенаправления данных в файлах.

Для сохранения имен файлов, содержащих строку «LOG», используется следующая команда:

dir /catalog | find "LOG" > loglist

Вывод команды **dir** отсылается в команду-фильтр **find**. Имена файлов, содержащие строку «**LOG**», хранятся в файле **loglist** в виде списка (например, **Config.log**, **Logdat.svd** и **Mylog.bat**).

При использовании нескольких фильтров в одной команде рекомендуется разделять их с помощью знака канала |.

#### **Фильтры**

Фильтры представляют собой стандартные команды Linux, которые могут быть использованы без каналов:

**find** — возвращает файлы с именами, которые соответствуют передаваемому аргументу.

**grep** — возвращает только строки, содержащие (или не содержащие) заданное регулярное выражение.

**tee** — перенаправляет стандартный ввод как стандартный вывод и один или несколько файлов.

**tr** — находит и заменяет одну строку другой.

**wc** — подсчитывает символы, линии и слова.

Как правило, все нижеприведенные команды работают как фильтры, если у них нет аргументов (опции могут быть).

**cat** — считывает данные со стандартного потока ввода и передает их на стандартный поток вывода. Без опций работает как простой повторитель. С опциями может фильтровать пустые строки, нумеровать строки и делать другую подобную работу.

**head** — показывает первые 10 строк (или другое заданное количество), считанных со стандартного потока ввода.

**tail** — показывает последние 10 строк (или другое заданное количество), считанные со стандартного потока ввода. Важный частный случай tail -f, который в режиме слежения показывает концовку файла. Это используется, в частности, для просмотра файлов журнальных сообщений.

**cut** — вырезает столбец (по символам или полям) из потока ввода и передает на поток вывода. В качестве разделителей полей могут использоваться любые символы.

**sort** — сортирует данные в соответствии с какими-либо критериями, например, арифметически по второму столбцу.

**uniq** — удаляет повторяющиеся строки. Или (с ключом -с) не просто удалить, а написать сколько таких строк было. Учитываются только подряд идущие одинаковые строки, поэтому часто данные сортируются перед тем как отправить их на вход программе.

**bc** — вычисляет каждую отдельную строку потока и записывает вместо нее результат вычисления.

**hexdump** — показывает шестнадцатеричное представление данных, поступающих на стандартный поток ввода.

**strings** — выделяет и показывает в стандартном потоке (или файле) то, что напоминает строки. Всё что не похоже на строковые последовательности, игнорируется. Команда полезна в сочетании с grep для поиска интересующих строковых последовательностей в бинарных файлах.

**sed** — обрабатывает текст в соответствии с заданным скриптом. Наиболее часто используется для замены текста в потоке.

**awk** — обрабатывает текст в соответствии с заданным скриптом. Как правило, используется для обработки текстовых таблиц, например, вывод ps aux и т.д.

**sh -s** — текст, который передается на стандартный поток ввода **sh -s**. может интерпретироваться как последовательность команд **shell**. На выход передается результат их исполнения.

**ssh** — средство удаленного доступа **ssh**, может работать как фильтр, который подхватывает данные, переданные ему на стандартный поток ввода, затем передает их на удаленный хост и подает на вход процессу программы, имя которой было передано ему в качестве аргумента. Результат выполнения программы (то есть то, что она выдала на стандартный поток вывода) передается со стандартного вывода **ssh**.

Если в качестве аргумента передается файл, команда-фильтр считывает данные из этого файла, а не со стандартного потока ввода (есть исключения, например, команда **tr**, обрабатывающая данные, поступающие исключительно через стандартный поток ввода).

Команда tee, как правило, используется для просмотра выводимого содержимого при одновременном сохранении его в файл.

wc ~/stream | tee file2

Допускается перенаправление нескольких потоков в один файл:

 $Is -z >> file3 2 > 81$ 

В результате сообщение о неверной опции «z» в команде Is будет записано в файл t2, поскольку stderr перенаправлен в файл.

Для просмотра содержимого файла file3 введите команду cat file3.

В результате на дисплее терминала отобразиться следующее:

Is: invalid option -- 'z'

Try 'ls --help' for more information.

#### Коды завершения

В Linux и других Unix-подобных операционных системах программы во время завершения могут передавать значение родительскому процессу. Это значение называется кодом завершения или состоянием завершения. В POSIX по соглашению действует стандарт: программа передаёт 0 при успешном исполнении и 1 или большее число при неудачном исполнении.

Почему это важно? Если смотреть на коды завершения в контексте скриптов для командной строки, ответ очевиден. Любой полезный Bash-скрипт неизбежно будет использоваться в других скриптах или его обернут в однострочник Bash. Это особенно актуально при использовании инструментов автоматизации типа SaltStack или инструментов мониторинга типа Nagios. Эти программы исполняют скрипт и проверяют статус завершения, чтобы определить, было ли исполнение успешным.

Кроме того, даже если вы не определяете коды завершения, они всё равно есть в ваших скриптах. Но без корректного определения кодов выхода можно столкнуться с проблемами: ложными сообщениями об успешном исполнении, которые могут повлиять на работу скрипта.

#### Что происходит, когда коды завершения не определены

В Linux любой код, запущенный в командной строке, имеет код завершения. Если код завершения не определён, Bash-скрипты используют код выхода последней запущенной команды. Чтобы лучше понять суть, обратите внимание на пример.

> #!/bin/bash touch /root/test echo created file

Этот скрипт запускает команды **touch** и **echo**. Если запустить этот скрипт без прав суперпользователя, команда **touch** не выполнится. В этот момент мы хотели бы получить информацию об ошибке с помощью соответствующего кода завершения. Чтобы проверить код выхода, достаточно ввести в командную строку специальную переменную **\$?**. Она печатает код возврата последней запущенной команды.

> \$ ./tmp.sh touch: cannot touch '/root/test': Permission denied created file \$ echo \$? 0

Как видно, после запуска команды **./tmp.sh** получаем код завершения **0**. Этот код говорит об успешном выполнении команды, хотя на самом деле команда не выполнилась. Скрипт из примера выше исполняет две команды: **touch** и **echo**. Поскольку код завершения не определён, получаем код выхода последней запущенной команды. Это команда **echo**, которая успешно выполнилась.

Если убрать из скрипта команду **echo**, можно получить код завершения команды touch.

Поскольку **touch** в данном случае — последняя запущенная команда, и она не выполнилась, получаем код возврата **1**.

## **Проверка кода завершения**

Выше мы пользовались специальной переменной **\$?**, чтобы получить код завершения скрипта. Также с помощью этой переменной можно проверить, выполнилась ли команда **touch** успешно.

> #!/bin/bash touch /root/test 2> /dev/null if  $[ $? -eq 0 ]$ then echo "Successfully created file" else

echo "Could not create file" >&2

fi

После рефакторинга скрипта получаем такое поведение:

- Если команда **touch** выполняется с кодом 0, скрипт с помощью **echo** сообщает об успешно созданном файле.
- Если команда **touch** выполняется с другим кодом, скрипт сообщает, что не смог создать файл.

Любой код завершения кроме 0 значит неудачную попытку создать файл. Скрипт с помощью **echo** отправляет сообщение о неудаче в **stderr**.

\$ ./tmp.sh

Could not create file

## **Собственный код завершения**

Наш скрипт уже сообщает об ошибке, если команда **touch** выполняется с ошибкой. Но в случае успешного выполнения команды мы всё также получаем код 0.

Поскольку скрипт завершился с ошибкой, было бы не очень хорошей идеей передавать код успешного завершения в другую программу, которая использует этот скрипт. Чтобы добавить собственный код завершения, можно воспользоваться командой **exit**.

#!/bin/bash

touch /root/test 2> /dev/null

if  $[ $? -eq 0 ]$ 

then

echo "Successfully created file"

exit 0

else

echo "Could not create file" >&2

exit 1

fi

Теперь в случае успешного выполнения команды **touch** скрипт с помощью **echo** сообщает об успехе и завершается с кодом 0. В противном случае скрипт печатает сообщение об ошибке при попытке создать файл и завершается с кодом 1.

\$ ./tmp.sh

Could not create file

\$ echo \$?

1

## **Пакетные менеджеры**

<span id="page-20-0"></span>Большинство систем управления пакетами строятся на наборах файлов пакетов. Файл пакета – это, как правило, архив, который содержит скомпилированные бинарные файлы, скрипты установки и другие ресурсы, составляющие программу. Также пакеты содержат ценные метаданные, в том числе их зависимости (список пакетов, необходимых для запуска программы).

**CentOS**, **Fedora** и другие системы **Red Hat** используют файлы **RPM**. В **CentOS** для взаимодействия с пакетами и репозиториями используется менеджер **yum**. В последних версиях **Fedora yum** был заменён модернизированным менеджером **dnf**. В системе **Debian** и основанных на ней системах (**Ubuntu**, **Linux Mint**, **Raspbian**) используется формат .**deb**. Пакетный менеджер **APT** (Advanced Packaging Tool) предоставляет команды, используемые для наиболее распространенных операций: поиска репозиториев, управления обновлениями, установки набора пакетов и их зависимостей. Команды **APT** работают как фронтэнд утилиты нижнего уровня **dpkg**, которая обрабатывает установку индивидуальных пакетов .**deb** на локальную систему; при необходимости эту утилиту можно вызывать явно.

Системой бинарных файлов **FreeBSD** управляет команда **pkg**. Кроме того, **FreeBSD** предоставляет коллекцию портов, локальную структуру каталогов и инструментов, которые позволяют извлекать, компилировать и устанавливать пакеты из исходного кода с помощью make-файлов. Обычно удобнее пользоваться менеджером **pkg**, но иногда предварительно скомпилированные пакеты недоступны.

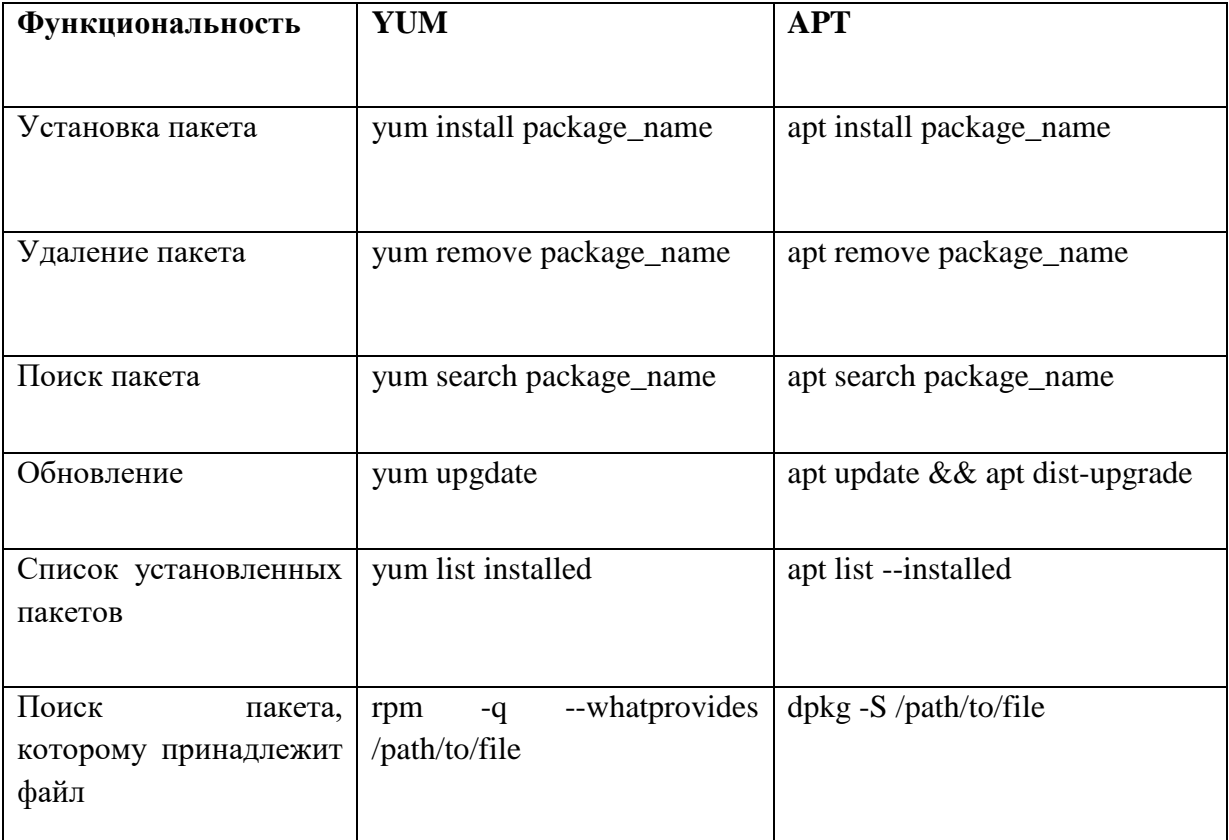

Часто встречающиеся команды в пакетных менеджерах

<span id="page-21-0"></span>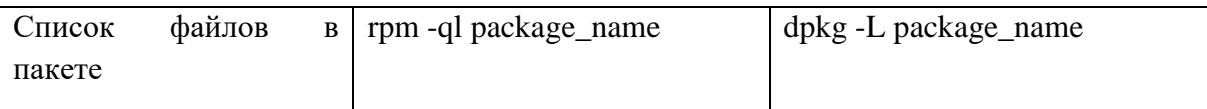

## Системы инициализации

Управление службами systemd (управление загрузкой и мониторингом активных служб и процессов): https://timeweb.cloud/tutorials/linux/kak-ispolzovat-systemctl-dlyaupravleniya-sluzhbami-systemd

## Основы Ansible и git

## <span id="page-21-1"></span>Системы управления конфигурациями (SCM)

Системы управления конфигурацией (Configuration Management Systems, Software Configuration Management Systems) программы и программные комплексы. позволяющие централизованно управлять конфигурацией множества разнообразных разрозненных операционных систем и прикладного программного обеспечения, работающего в них.

Современные системы управления конфигурацией по сути стремятся к тому, чтобы в полной мере реализовать принцип Infrastructure-as-a-Code, в соответствеии с которым вся существующая IT-инфраструктура, машины, их конфигурация, связи между ними и так далее могут быть описаны одним или несколькими формальными файлами, а дальше это уже дело системы управления конфигурацией — воплотить описанную конфигурацию в жизнь.

Очень важно тут то, что состояние всей инфраструктуры остаётся обозримым и контроллируемым. Ручное выполнение операций на узлах минимизировано или сведено к нулю.

## Использование Ansible

Ansible — система управления конфигурацией программного обеспечения.

В отличие от большинства других систем управления конфигурацией Ansible использует безагентную архитектуру. Агента нет, операции выполняются через SSHподключение.

## Лостоинства

- Написан на Python и активно использует Python (для некоторых может это и не достоинство).
- Достаточно просто начать использование, не требует предварительной подготовки
- Использует стандартный и общедоступный протокол SSH (SSH-клиент и SSHсервер) как основное средство коммуникации.
- Использование YAML для описания конфигурационных файлов.
- Не инсталлируется никакой дополнительный софт на управляемые машины, это хорошо в том числе с точки зрения безопасности, потому что не устанавливаются потенциально уязвимые программы.

Недостатки

- Требует SSH по умолчанию.
- Толком не поддерживает Windows.
- Ловольно плохо масштабируется.
- Код модулей исполняется при импорте, поэтому чтобы красиво протестировать код в модулях, требуется немного магии. Если вы не любите лишнюю магию, это может быть недостатком.
- Не очень развитое комьюнити, велика роль одного человека.
- Нет консистентности между форматами входных, выходных и конфигурационных файлов.
- Для описания логики используется Jinja2, при росте сложности задачи нелинейно растёт сложность файлов.

### Конфигурационные файлы и их приоритет

- 1. ANSIBLE CONFIG
- 2. ansible.cfg
- 3.  $\sim$ /.ansible.cfg
- 4. /etc/ansible/ansible.cfg

## Сущности Ansible

- 1. Module атомарное действие, которое можно выполнить с помощью команды ansible
- 2. Таsk вызов модуля с параметрами
- 3. Playbook несколько тасков или ролей
- 4. Role структурированные плейбуки, состоящие из тасков

### Повышение привилегий в Ansible

Для многих модулей Ansible необходимы права администратора на удаленной машине. Для этого в playbook может использоваться строка become: true (все модули автоматически исполняются с повышением привилегий).

### Опции для командной строки:

--ask-become-pass, - $K$  – будет запрашиваться пароль для повышения привилегий (на всех хостах).

--become, -b - запуск модуля с повышением привилегий без пароля.

Подробное описание управления привилениями через Ansible в официальной документации:

https://docs.ansible.com/ansible/latest/playbook guide/playbooks privilege escalation.html

### Рекомендации по работе с Ansible

- Все конфигурационные файлы, плейбуки, роли нужно хранить в git
- Проектировать и писать роли, которые можно переиспользовать в разных проектах
- Все виртуальные машины описывать в отдельном inventory для каждого окружения

Каждая роль должна содержать README.md (инструкцию) по использованию

## **Краткое руководство по настройке и использованию основных команд Ansible:**

<https://www.8host.com/blog/kak-rabotat-s-ansible-prostaya-i-udobnaya-shpargalka/>

#### **Создание пользовательских inventory-файлов:**

<https://www.8host.com/blog/sozdanie-fajla-inventarya-ansible/>

#### **Управление systemd с помощью Ansible:**

<https://andreyex.ru/debian/kak-upravlyat-systemd-s-pomoshhyu-ansible/>

#### **Пример установки и настройки nginx с помощью Ansible:**

<https://www.dmosk.ru/instruktions.php?object=ansible-nginx-install>

#### **Ansible Galaxy**

**Ansible Galaxy -** это репозиторий готовых плейбуков и ролей. Найти файлы, соответствующую задаче, а также документацию можно на портале [galaxy.ansible.com.](https://galaxy.ansible.com/) Установка выполняется командой **ansible-galaxy**, например:

ansible-galaxy install geerlingguy.apache

Данная команда создаст в каталоге пользователя папку *.ansible/roles/geerlingguy.apache* — в нее поместит файлы с описанием роли.

Готовые библиотеки можно использовать для выполнения задач или просто как шпаргалки.

## **Использование git**

<span id="page-23-0"></span>git — распределённая система управления версиями. Проект был создан Линусом Торвальдсом для управления разработкой ядра Linux, первая версия выпущена 7 апреля 2005 года. На сегодняшний день его поддерживает Джунио Хамано.

Среди проектов, использующих git — ядро Linux, Swift, Android, Drupal, Cairo, GNU Core Utilities, Mesa, Wine, Chromium, Compiz Fusion, FlightGear, jQuery, PHP, NASM, MediaWiki, DokuWiki, Qt, ряд дистрибутивов Linux.

Для чего нужен git (система контроля версий):

- Совместная разработка нескольких людей/команд/компаний;
- Переносимость исходного кода между окружениями;
- Хранение истории изменений с описанием каждого из них;
- При использовании git становятся доступны все инструменты, ранее доступные только разработчикам (ветвления, слияния, code review, CI/CD).

#### **Веб-сервисы основанные на системе контроля версий Git**

**GitHub** — крупнейший веб-сервис для хостинга IT-проектов и их совместной разработки. Веб-сервис основан на системе контроля версий Git и разработан на Ruby on Rails и Erlang компанией GitHub, Inc.

Ссылка:<https://github.com/>

**GitLab** — веб-инструмент жизненного цикла DevOps с открытым исходным кодом, представляющий систему управления репозиториями кода для Git с собственной вики, системой отслеживания ошибок, CI/CD пайплайном и другими функциями. Код изначально был написан на Ruby, а некоторые его части были позже переписаны на Go.

Ссылка:<https://gitlab.com/>

**Bitbucket** — веб-сервис для хостинга проектов и их совместной разработки, основанный на системах контроля версий Mercurial и Git.

Ссылка:<https://bitbucket.org/>

Чтобы начать работу с git посредством веб-сервисов, необходимо создать профиль пользователя одним из возможных способов и добавить SSH-ключ для авторизации.

Каждый сервис поддерживает авторизацию с помощью SSH, для этого нужно сгенерировать и добавить SSH-ключ в профиль пользователя.

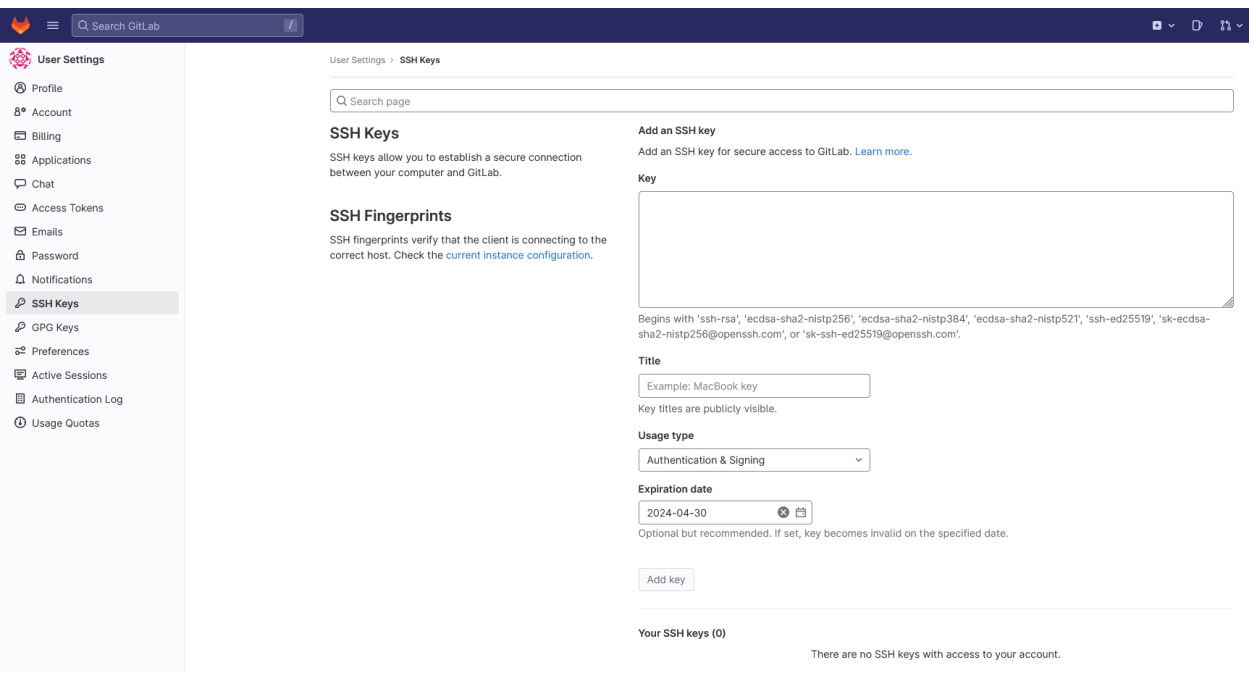

**Основные команды работы с git**

Клонирование репозитория

\$ git clone [repo\_url]

Просмотр состояния файлов

## \$ ait status

Отслеживание новых файлов

\$ git add [file]

Коммитим изменения файла

\$ git commit - m "Сообщение коммита"

\$ git status

Отправка изменений

\$ git push [remote-name]

Пример:

\$ git push new\_repo master

Подробный пример  $\Pi$ O созданию репозитория git и работе с ним: https://www.atlassian.com/ru/git/tutorials/setting-up-a-repository

## Задание на лабораторную работу

<span id="page-25-0"></span>Цель: научиться использовать инструменты для работы с пользователями и правами. Научиться управлять стандартными потоками Linux. Научиться устанавливать, настраивать Ansible и подготавливать к работе playbooks. Освоить работу с системой контроля версий Git.

- 1. Настроить второй сетевой адаптер виртуальной машины для организации внутренней сети между виртуальными машинами.
- 2. Клонировать виртуальную машину с Linux. Новая виртуальная машина будет играть роль хоста, на котором будет проводиться удаленная конфигурация с помошью Ansible.
- 3. Создать на клоне виртуальной машины нового пользователя для себя. С помощью стандартных методов создать пользователя.
- 4. Дать ему возможность повышать привилегии. Через добавление в sudoers.
- 5. Повторить процесс настройки SSH-подключения от основной виртуальной машины к новой, аналогично пп. 2-4 первой лабораторной.
- 6. Написать скрипт, использующий все стандартные потоки (ввод, вывод, ошибки) и обрабатывающий код возврата (см. примеры в методических указаниях).
- 7. **Написать скрипт**, на stdin которому подается URL (в виде строки). Скрипт проверяет корректность URL по регулярному выражению и выводит на stdout результат проверки.
- 8. Установить на основной виртуальной машине git и ansible с помощью пакетного менеджера.
- 9. Установить с помощью Ansible на клоне виртуальной машины nginx и интерпретатор PHP.
- 10. **Написать playbook,** который будет содержать установку и настройку поведения сервиса nginx: должен рестартовать при сбое, должен включаться при старте ОС. Включить сервис.
- 11. Зарегистрироваться на одном из веб-сервисов git.
- 12. Сгенерировать ssh-ключ или использовать существующий.
- 13. Добавить ssh-ключ в профиль своего пользователя.
- 14. **Создать новый репозиторий с помощью git**, сохранить в нем созданные файлы Ansible (playbook, inventory и т.д.), сделать push на удаленный веб-сервер из п. 11. Показать, что файлы успешно загружены.

**Результат:** создали нового пользователя, дали возможность авторизоваться по SSH. Установили, настроили Ansible и подготовили playbook. Изучили систему контроля версий git.

## **ТРЕБОВАНИЯ К ОТЧЕТУ**

<span id="page-26-0"></span>Отчет должен содержать следующие разделы:

- 1. Титульный лист, оформленный согласно утвержденному образцу.
- 2. Цели выполняемой лабораторной работы.
- 3. Задание на лабораторную работу.

4. Описание процесса выполнения работы: для каждого действия, производимого в командной строке, в отчет следует включить:

- краткое описание действия;
- вводимая команда или команды;

- реакция системы на ввод команд (если объем выводимых данных превышает несколько строк, всю информацию включать в отчет не следует).

5. Выводы.